9R348-C IT

## **Introduzione**

La Serie 5150 di Comunicatori HART<sup>®</sup> raggruppa supporti di comunicazione HART<sup>®</sup> multifunzione di vario tipo, che vanno dai comandi Universali a quelli di Uso Comune & Dedicati.

*Il Caricabatteria non è a Sicurezza Intrinseca, pertanto deve essere impiegato esclusivamente in ambienti non considerati a rischio. Vedere la sezione "Utilizzo in Zone a Rischio di Esplosione" delle specifiche di Controllo.*

### **Installazione & Rimozione della Batteria**

**NOTICE** *Il carica batteria non ricarica la batteria separatamente. Per un corretto funzionamento il comunicatore va inserito nel caricabatteria* 

Il corpo batteria è assicurato al comunicatore con due viti standard da 6-32 a testa esagonale da 7/64" Utilizzare una brugola di misura e *NON serrare troppo a fondo.* **Installazione Batteria:** Posizionare l'alloggiamento del comunicatore, con il visore rivolto verso il basso, su di una superficie piana e stabile. Collocare il corpo batteria nel comparto dell'alloggiamento, lasciando uno spazio di 1/2" tra il corpo batteria ed il connettore sull'alloggiamento del comunicatore. Far scorrere verso l'alto il corpo batteria nell'alloggiamento sino al perfetto allineamento dei connettori, affinché le viti siano anch'esse allineate agli inserti filettati, sul corpo del comunicatore. Avvitare le viti a brugola nell'inserto per completare l'installazione.

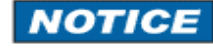

*L'indicatore di carica batteria è uno strumento avanzato che controlla attivamente la capacità , qualità della batteria, quindi la batteria viene ottimizzata in automatico lo strumento già di default definisce i cicli di carica per ottimizzare la batteria.* 

#### **Rimozione Batteria:** Ripetere le operazioni di cui sopra **in ordine inverso**.

#### **Accensione del Comunicatore HART®**

Questo indica che l'inizializzazione è completa e che un dispositivo è attivamente connesso alla rete HART $^{\degree}$ . Il comunicatore non continua ala scansione per altri dispositivi. Se viene selezionata la barra verde il comunicatore esce dal menu di

# sistema per passare al menu HART<sup>®</sup> online.

Premere nell'arco di 1 intero secondo il tasto di accensione e rilasciarlo. Dopo circa 2 secondi otterrete la schermata di accensione verrà caricata l'applicazione del comunicatore HART**®** .

#### **Connessionead un dispositivo HART®**

Il menu principale di Sistema è il menu iniziale che otterrete all'accensione del comunicatore ed è anche direttamente accessibile da qualsiasi altro menu HART<sup>®</sup> menu.

## **Descrizione delle Connessioni HART®**

Questo messaggio indica che non è stato individuato alcun dispositivo nel campo di scansione attivo. Il dispositivo di comunicazione sta ancora attivamente scansionando i campi di indirizzo HART**®** che sono stati selezionati in fase di setup.

Se il campo di scansione dell'indirizzo è un solo indirizzo, e viene trovato un dispositivo a quel dato indirizzo, il comunicatore attiverà immediatamente la connessione ed ulteriori scansioni saranno sospese. Se il campo di scansione dell'indirizzo non è uno solo , e viene individuato un dispositivo, la scansione e successiva attivazione della connessione verrà reiterata sull'intero campo di indirizzi, sino all'individuazione dell'ultimo campo di indirizzo valido dell'ultima connessione possibile.

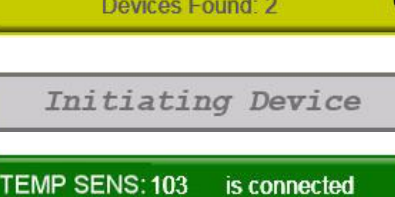

no device found

Indica la presenza di dispositive multipli sul campo di polling ed occorre selezionare con quale di tali dispositive si desidera comunicare. Premendo l'icona gialla vi verrà proposto un riquadro con la lista di tutti i dispositivi individuati nel campo di scansione degli indirizzi. Una volta che avete selezionato un dispositivo e premuto "Accept", il riquadro sparisce ed il comunicatore avvia la connessione. Il messaggio indica che il dispositivo selezionato sis ta collegando e sis ta caricando la Descrizione del Dispositivo (DD).

## **Menu HART® Online - (SDC-625 powered by HART® )**

Il Menu di Dispositivo HART<sup>®</sup> è accessibile unicamente quando un dispositivo abilitato alla comunicazione HART<sup>®</sup> è connesso e sta comunicando con un comunicatore HART<sup>®</sup>.

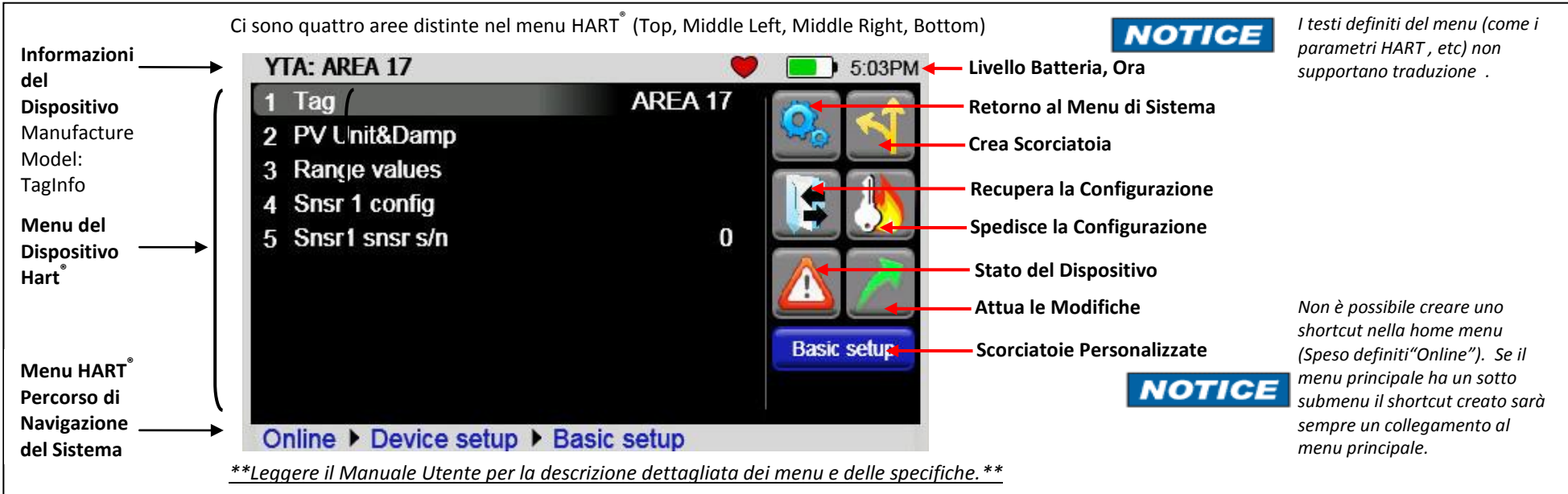

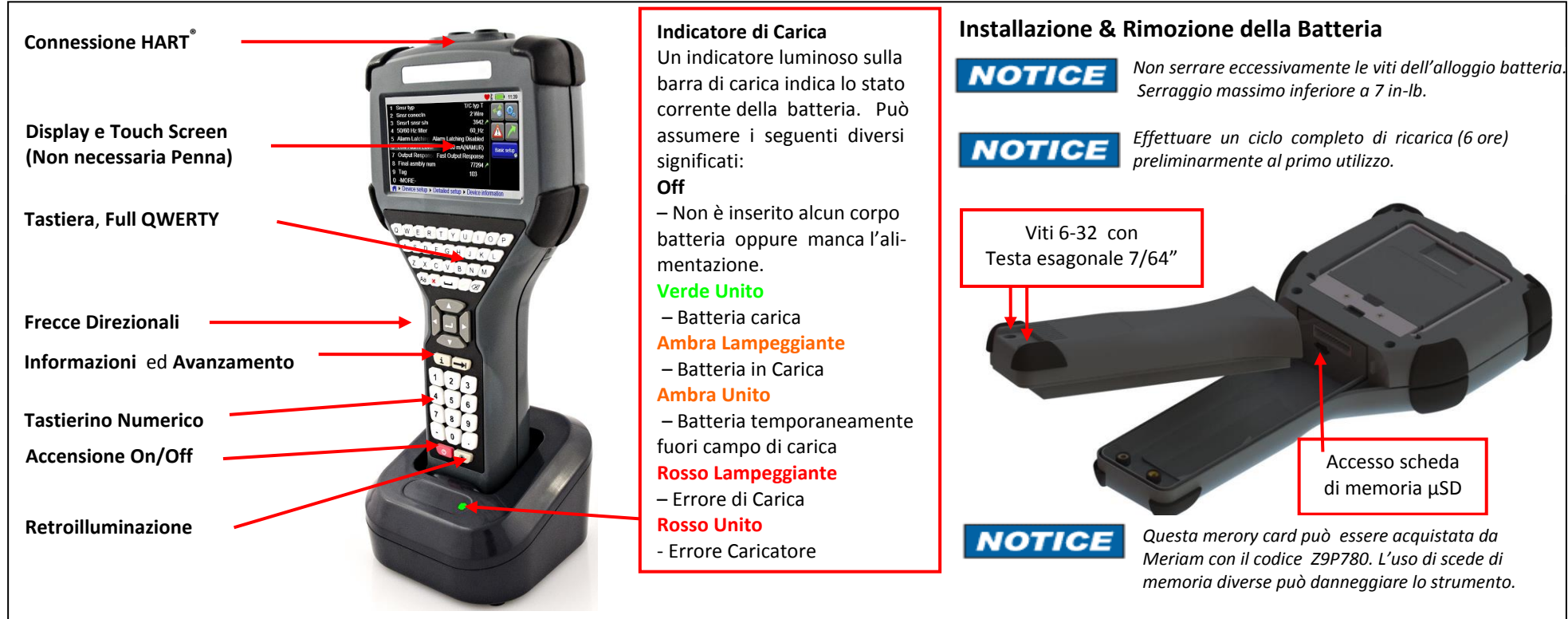

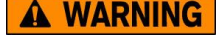

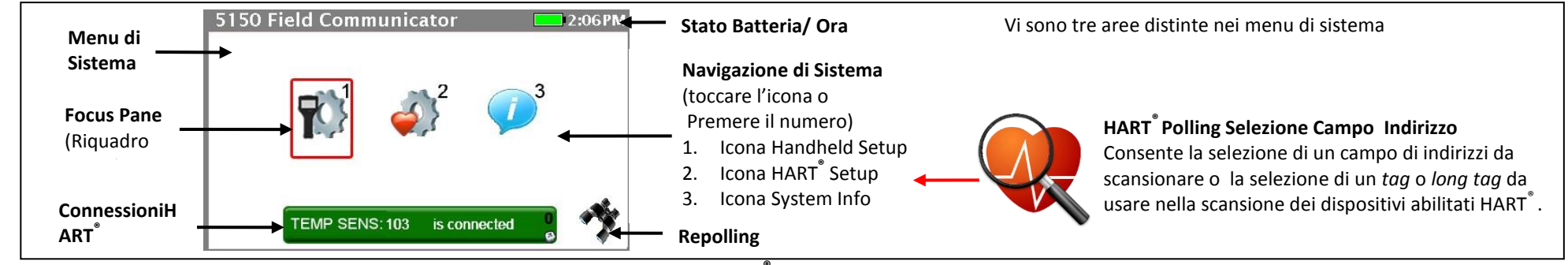